# *How to Use Stata to Create and Manage Long-Format Data*

Hsueh-Sheng Wu CFDR Workshop Series February 27, 2017

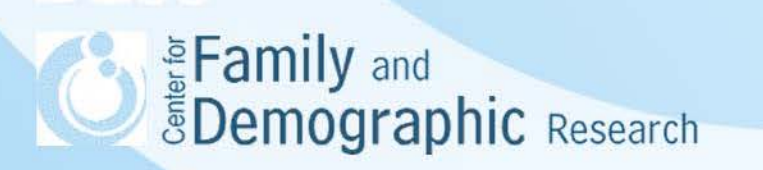

# **Outline**

- Long format versus wide format data
- Why do we need data in long format?
- Variable description
- Common Stata commands for working with data in long format
- Examples:
	- Cross-sectional family relation data
		- What is the size of the family?
		- Do householders have kids living at home?
		- What is the gender of the spouse of the household head?
	- Finding change in an variable and create discrete-time event history data
		- Using the information from the previous time point to substitute the missing value
		- Determine whether the respondents entered marriage
		- Determine how many times respondents transited into marriage
		- Determine the time when respondents entered the first marriage
		- Remove data that occurred after respondents entered the first marriage
- **Conclusions**

Eamily and<br>**EDemographic** Research

## Long Format versus Wide Format Data

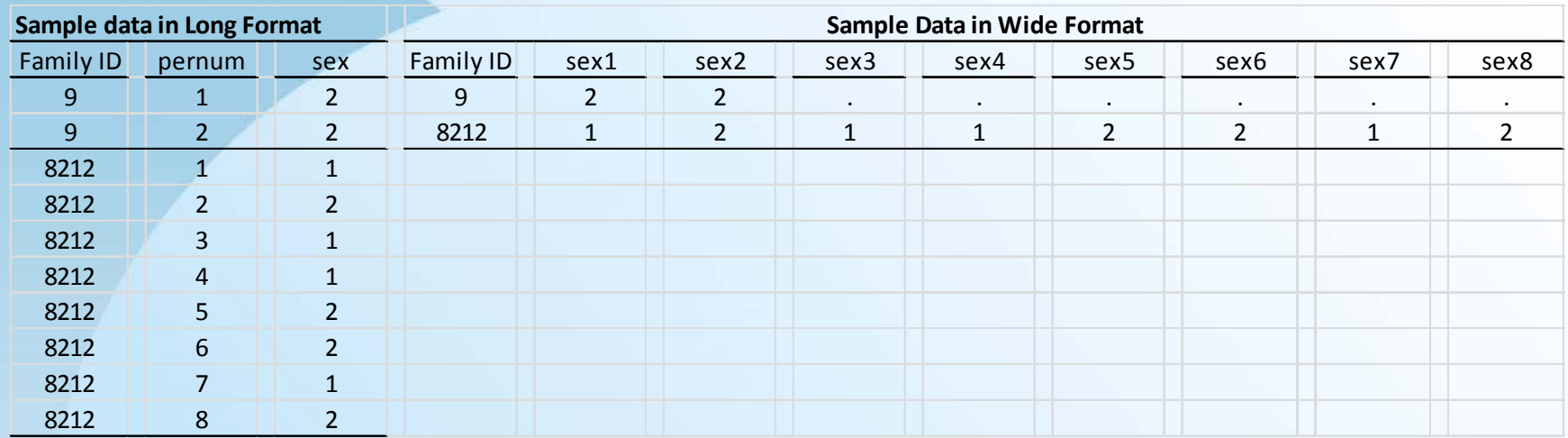

- Long format has 10 rows of data; wide format has two rows.
- Both formats have the case ID variable: Family ID
- Long format has an index variable: pernum
- Long format has one sex variable, but wide format has eight because the information of the index variable is incorporated into the sex variables
- Both formats provide same information for individuals
- The index variable can indicate the ID within family or for age/time
- The ID variable indicates a family or individual.

Eamily and *<u>SDemographic Research</u>* 

#### Why Do We Need Data in Long Format?

- Data in long format preserve the original data structure, so it is easier to check the data and construct variables.
- Certain analyses (e.g., discrete-time survival analysis) require data in long format.
- Because Stata reads in the whole data set at the same time, Stata has special commands to construct variables for data in long format.
- Three types of variable constructions:
	- Generate summary statistics
	- Copy information from one row to another (e.g., the gender of the spouse for the household head)
	- Create a time interval capturing the change of a status (e.g., the duration for individuals to change from being single to being married)

Eamily and<br>EDemographic Research

#### Variable Description

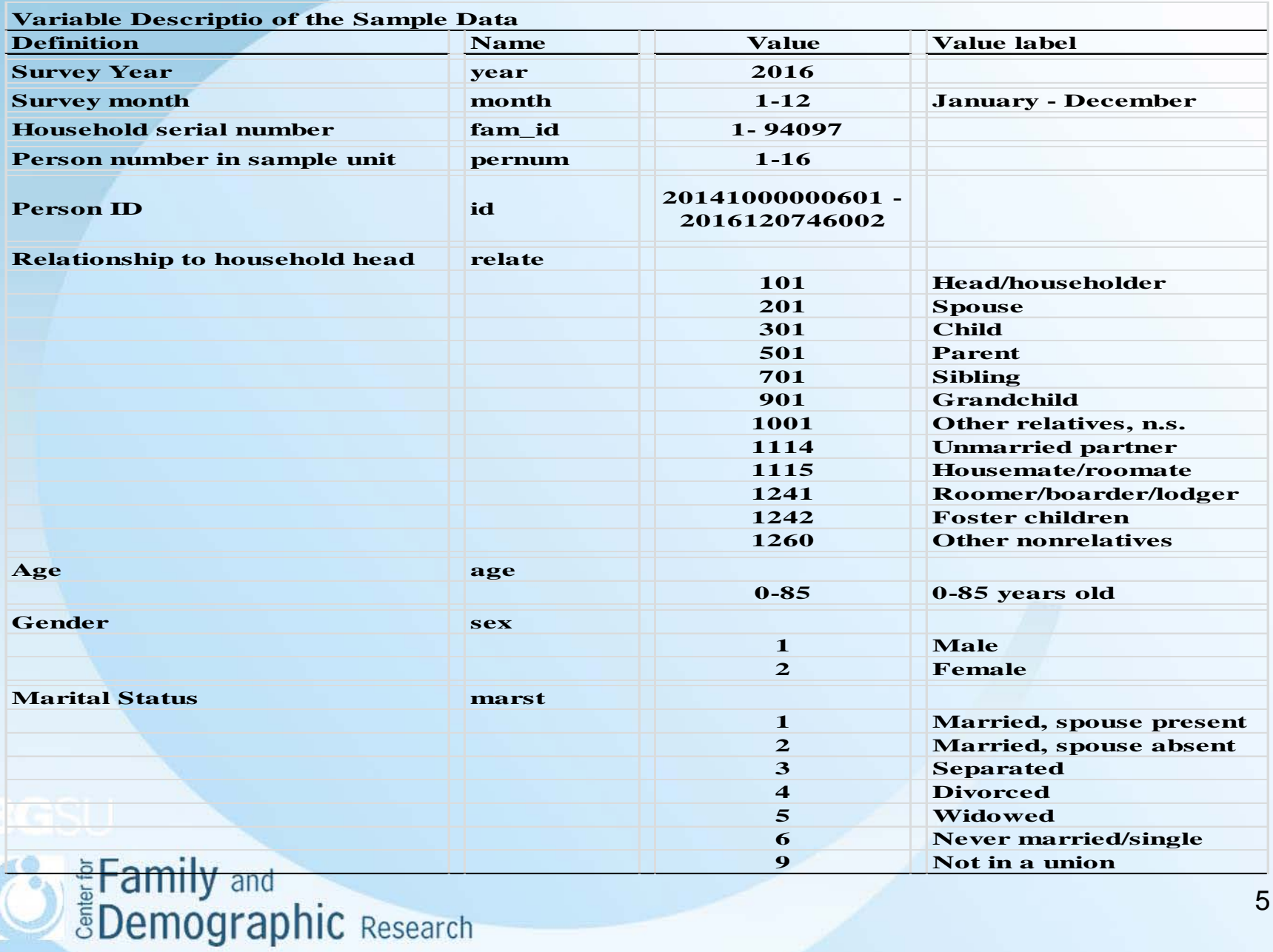

## Common Stata Commands for Working with Data in Long Format

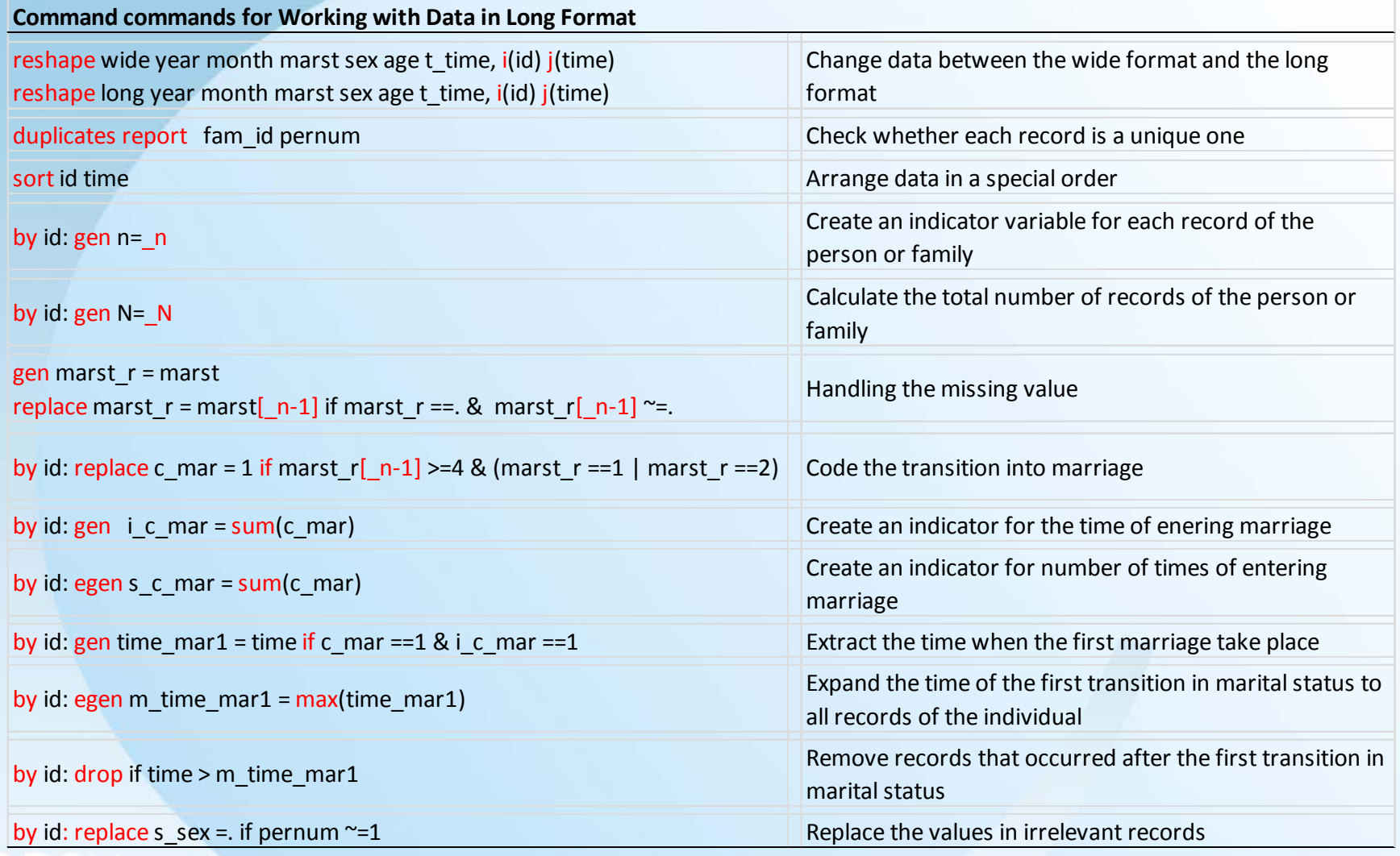

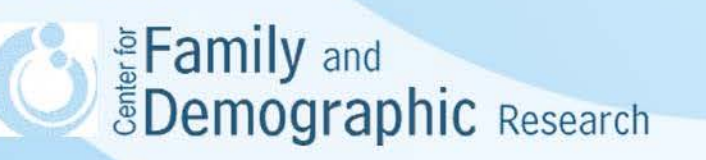

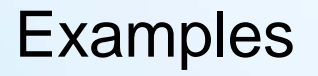

• See accompanying Stata commands and log files

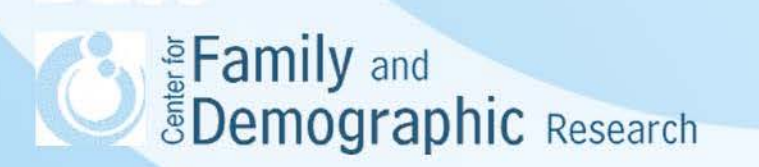

#### **Conclusions**

- With data in long format, researchers usually create summary statistics, copy information from one row to another, or create a time interval capturing the change of a status.
- Stata commands greatly reduce the difficulty of accomplishing these tasks.
- When working with data in long format, be sure that there are no duplicate records per family or individual and that data are sorted correctly.
- You can use the –reshape- command to jump between long format and wide format to speed up the variable construction process.
- If you have any questions about long format data, please come see me at 5D, Williams Hall or send me an email (wuh@bgsu.edu). 8**Demographic** Research